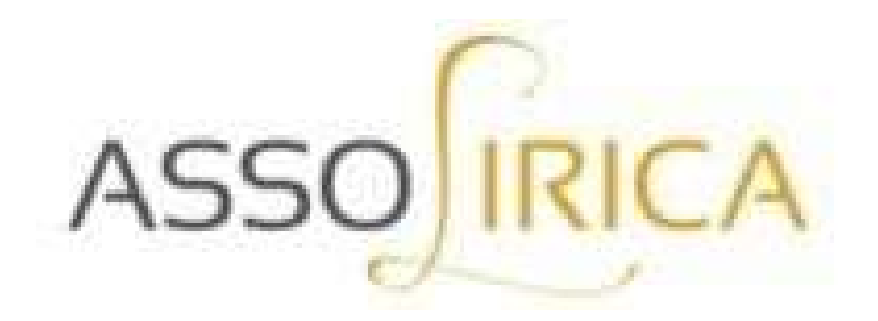

# IL TUTORIAL DI ASSOLIRICA

PER UNA CORRETTA COMPILAZIONE

AL BANDO

## CONTRIBUTO FONDO EMERGENZA 2021 Introduzione ai chiarimenti sulla richiesta da farsi su FUS - online

Solo alcuni chiarimenti (e, in un paio di casi ,alcune integrazioni) sul tutorial di Galeazzi che vi abbiamo presentato due giorni or sono, sperando di facilitare sommariamente il compito richiesto dal Ministero, per poter adire correttamente alla domanda di contributi.

1) E' chiaro che noi del Direttivo, così come tutti voi Soci iscritti, siamo principalmente artisti lirici che solo saltuariamente per necessità ci si era fin d'ora dovuti interessare a problemi di natura fiscale, addentrandoci nelle corrette pratiche procedurali (avendo, per altro, ognuno di noi, un commercialista di fiducia); ma è pur vero che la pandemia ha intensificato l'attenzione verso questi aspetti e ha necessariamente e forzosamente stimolato delle competenze, anche se nessuna di queste potrà mai sostituire quella di un tecnico preposto o quelle dei tutorial eventuali del Ministero o dell'Inps in casi diversi da questo.

 Tutto ciò per dire che noi possiamo segnalare che un tale bando è stato pubblicato, accompagnare la comprensione dello stesso tramite una corretta procedura di massima (tutorial), ma mai e poi mai entrare nello specifico di casi limite o molto particolari, perché potrete ben capire che non possiamo prenderci alcuna responsabilità su un argomento così specifico e tecnico nel quale siamo, al pari di molti di voi, neofiti interessati ed attenti, ma niente di più.

2) C'è anche da considerare che, per primo, lo stesso legislatore non riesce a prevede probabilmente tutti i casi che si potrebbero palesare, ed è a tal scopo che viene istituita la guida in linea ed è per lo stesso motivo che si adottano e si pubblicano le FAQ, affinché di volta in volta si cerchino di risolvere quei casi specifici difficilmente identificabili nella norma generale. (Così avviene anche nella scrittura delle leggi, che mai riescono a soddisfare ogni aspetto che tendono a normare, ma solo il tempo e le eccezioni rilevate la completano e la supportano).

3) Qui è ovvio che non c'è tempo per filosofeggiare di diritto, perché il bando scade tra dieci giorni e quindi bisogna essere sicuri da subito su come compilare una specifica domanda, ma spero che in realtà (avendo provato ieri a compilarne una molto articolata per un attore) le cose siano meno gravi e difficili di quello che forse pensiamo

4) Ciò che mi permetto di scrivere qui di seguito ha quindi solo un valore di testimonianza personale e non costituisce in alcun modo un criterio certo e vincolante.

### Premessa necessaria all'invio della domanda

E' inutile presentare domanda se solo uno di questi requisiti non è soddisfatto.

- A) Essere residenti in Italia
- B) Essere iscritti al FPLS (Fondo pensioni lavoratori spettacolo dell'INPS: ex ENPALS)
- C) Non aver superato nell'anno 2019 un reddito dichiarato di 50.000  $\epsilon$
- D) Tra tutto il 2018 e tutto il 2019 aver accumulato almeno 14 giornate di contributi INPS (Anche 0 e 14 , 1 e 13 e così via: basta che la media dei due anni faccia almeno 7)
- E) Avere almeno il 30% in meno di giornate lavorate INPS (e quindi risultanti dal proprio personale prospetto) tra il 1 gennaio ed il 31 ottobre 2021, rispetto alla media delle giornate risultante nello stesso periodo (1 gennaio - 31 ottobre) del biennio 2018 e 2019.

Ciò vuol dire che si sommano le giornate dei primi dieci mesi del 2018 e del 2019 e si dividono per due. Se ora le giornate INPS lavorate tra il 1 gennaio ed il 31 ottobre del

2021 sono almeno il 30% in meno (ma anche il 40 od il 50% e via a scorrere) di quelle lavorate come media nel biennio dei primi dieci mesi del '18 e '19, si può inoltrare la domanda.

Esempio:

Se la media dei primi dieci mesi del biennio 2018 e 2019 è 100 (determinato in una miriade di modi diversi: ad esempio 40 giornate nel 2018 e 160 nel 2019 o magari 120 giornate nel 2018 e 80 nel 2019, e così via)

### e le giornate lavorate dal 1 gennaio al 31 ottobre 2021 sono almeno 70 (ma anche 60 o 50 o 40) POSSO INOLTRARE LA DOMANDA,

### ma se per caso avessi lavorato 71 o più giornate quest'anno NON POTREI INOLTRARE LA DOMANDA

Scrivo tutto ciò perché questi prerequisiti (che non riguardano il calcolo del contributo da ottenere) costituiscono la dichiarazione sostitutiva di atto di notorietà, che si dovrà stampare e compilare, inserendo il numero identificativo della domanda, alla fine della procedura guidata sul sito di FUS ONLINE, firmare in calce, scansionare ed inviare come allegato, insieme ad un proprio documento di identità. (Se si lavora su tablet è assai probabile che con penna grafica si possa operare ugualmente, ma di questo per mia esperienza personale, non ne ho controprova)

### Entrando nel merito…

Come potete osservare dal tutorial, per prima cosa bisognerà iscriversi a FUS ONLINE, tramite la compilazione dei propri dati identificativi (compreso il numero di iscrizione al FPLS).

A pag 7 di 15 del Tutorial si entra nel merito della pratica, ma importante è ricordarsi, come già evidenziato in rosso nel Tutorial, (visto che chiunque di noi ha fatto almeno tre, quattro, cinque o più contratti diversi all'interno di ogni decade di mese richiesta: 2018, 2019 e 2021) di salvare ogni compilazione di singolo contratto prima di andare avanti nella compilazione di quello successivo; altrimenti senza salvare si va alla fine della richiesta, dove si devono dare i dati del proprio Iban. Comunque se si sbaglia si può sempre tornare indietro e correggere.

Quanto ai dubbi principali che questi giorni vengono sollevati essi sono di almeno tre tipi.

Il primo è che non sempre è semplice identificare il vero periodo contrattuale, qualora il datore di lavoro abbia accumulato sommariamente le giornate versate per noi in un determinato anno, dal primo giorno del primo contratto all'ultimo dell'ultimo (esempio: dal 3 marzo del 2018 al 27 novembre dello stesso anno per la Fondazione Arena di Verona, visto che magari ho fatto un contratto tra marzo ed aprile ed uno tra ottobre e novembre). Come scorporare dunque le giornate eccedenti di novembre senza telefonare agli Uffici dell'Arena?

Si può fare semplicemente ed in maniera precisa, senza provare ad andare per approssimazione all'ingrosso (che è sempre pericoloso perché si eliminano è vero tutti i lunedì, ma se poi ci sono festivi o giornate tra una recita e l'altra, non sempre riusciamo a sapere quanti giorni INPS il datore ha davvero calcolato e pagato).

- Entrare con Spid in MY INPS.
- Poi scrivere nella ricerca dell'home page: Fascicolo Previdenziale Cittadino (non accedervi da quello che già troviamo sulla nostra pagina a sinistra) e cliccare sul primo risultato che esce.
- A quel punto troveremo a sinistra un menù a tendina dove cliccheremo su Posizione Assicurativa
- e da lì dovremo entrare in Estratto sport spettacolo:

qui la schermata sarà analitica e non riassuntiva come la vediamo nel solito nostro estratto contributivo, che ci dà talvolta risultati complessivi per ogni anno e non giorno per giorno o piccolo periodo per piccolo periodo. Ecco che da qui sarà facile scorporare le mensilità di ottobre e novembre per i tre anni che dovremmo osservare ed otterremo i giorni esatti Inps sia per i primi dieci mesi del 2018, che del 2019 che del 2021.

Il secondo riguarda la ricerca del famoso CODICE MATRICOLA INPS di ogni Associazione, Fondazione, SRL, Coop o Ente da cui abbiamo ricevuto i contributi: ebbene,

- La procedura sarà la stessa di prima, solo che una volta giunti a Posizione Assicurativa
- Entreremo in Estratto Conto Integrato e qui troveremo nella tredicesima colonna la spesso introvabile matricola.

Quanto al Codice Fiscale del datore di lavoro (che spesso è per una Partita Iva) questa sta quasi sempre sul CUD e qualora non si trovi, in rete la si può evincere tramite ricerche di visure camerali

Il terzo riguarda invece la giusta individuazione della categoria del datore di lavoro e successivamente la sua Ragione sociale

### Queste che seguono ora sono solo considerazioni personali

premesso che non sempre nel menù a tendina si trova tutto ci che serve (per cui ieri ad esempio in un paio di casi ho messo "Altro" su Ragione Sociale e per la categoria ho provato ad avvicinarmi il più possibile a quella esatta, qualora fossi in dubbio), questa della definizione è un aspetto che mette parecchia ansia ed incertezza, ma credo che i codici identificativi siano quelli dirimenti a far capire al Ministero quale sia l'Associazione od Ente per cui si è lavorato e che da quelli loro stessi evincano ogni cosa anche in caso di controlli. Noi non possiamo sapere davvero tutti questi dati, ma se scriviamo corrette le giornate e corrette le matricole ed i Codici fiscali o le partite Iva io penso, e spero soprattutto, che il resto sia secondario. Una piccola controprova l'avrei avuta ieri finendo la procedura, quando due punti non erano stati compilati correttamente ed il sistema, prima di inoltrare la domanda, me li ha segnalati per correggerli. C'è una legenda che riguarda proprio i dati errati e nulla mi era stato segnalato in tal senso, quindi mi sono parzialmente rassicurato.

Spero sia andata bene (anche perché comunque ci sono volute quattro ore) e mi auguro che anche con voi vada tutto per il meglio.

Se qualcuno trovasse imprecisioni, perché magari ha avuto più informazioni, scrivesse senza remore perché, almeno in questo, la rete può essere utile a qualcosa.

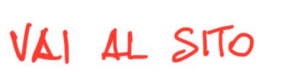

https://www.dos.beniculturali.it/login.php

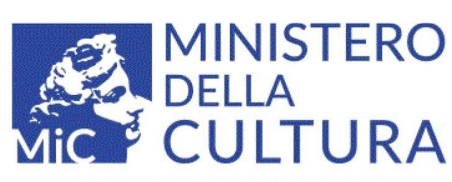

### DIREZIONE GENERALE SPETTACOLO

Sportello telematico on line per domande di contributo

Benvenuto nello sportello telematico on line per le domande di contributo. Per il primo accesso devi registrarti.

Problemi di accesso?

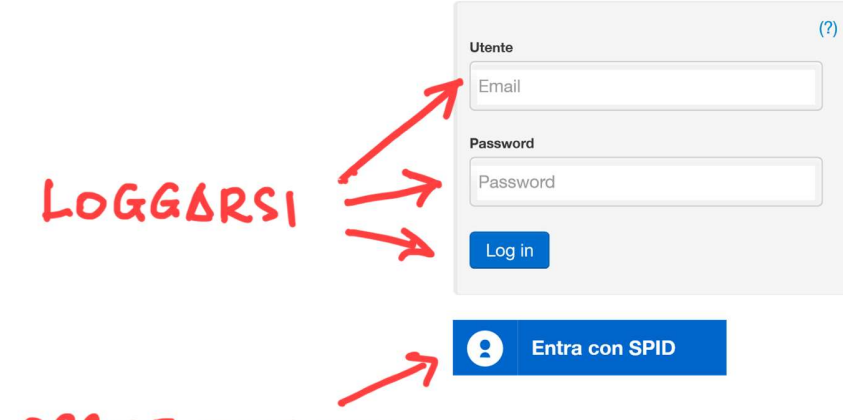

OPPURE ENTRARE CON LO SPID

Nuovo utente? Registrati Hai perso le credenziali? Recupera credenziali

Problemi con la registrazione?

All'interno della modulistica è presente l'assistenza tecnica tramite ticketing per l'help desk informatico.

ATTENZIONE: È possibile che utilizzando un browser obsoleto si verifichino problemi di compatibilità su questo sito. Si consiglia di utilizzare browser aggiornati all'ultima versione disponibile.

Se non ricevi l'email di registrazione, controlla nella cartella di spam (posta indesiderata).

Usando questo sito accetti l'utilizzo dei cookie! Leggi l'informativa sulla privacy

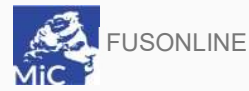

Utente connesso:

FAQ Assistenza Disconnetti

PROFILO Il mio account

SOGGETTO

Anagrafica soggetto **GESTIONE DOMANDE** A Gestione domande

Crea nuova domanda **Accesso agli atti** SUPPORTO **Assistenza** 

Pannello utente

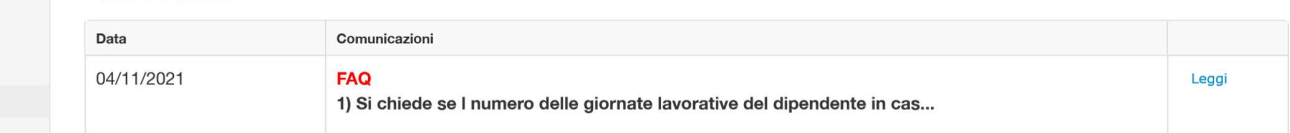

# -CLICCARE

INFORMAZIONI UTILI Da questa pagina puoi - visualizzare lo stato delle tue Domande - gestire le Domande create e non ancora inviate Domanda da Completare La domanda non è stata inviata all'Amministrazione e non verrà presa in considerazione. Puoi ancora operare alla compilazione della domanda (inserimento e modifica). Clicca sul titolo della Domanda e accederai a tutte le sue schede. Prima di procedere all'invio definitivo, puoi verificare se la domanda è compilata correttamente, accedi alla scheda Fine e clicca su "Verifica errori e avvisi" Puoi visualizzare e stampare un'Anteprima della Domanda come compilata fino a questo momento. Puoi visualizzare se e quali documenti hai allegato. Per allegarne di nuovi, devi entrare nella Domanda. Domanda inviata La domanda è stata inviata digitalmente all'Amministrazione. Non puoi più operare alcuna modifica. Puoi visualizzare e stampare la Domanda inviata e puoi visualizzare se e quali documenti hai allegato Domanda approvata La domanda è stata informaticamente istruita ed approvata per la valutazione.

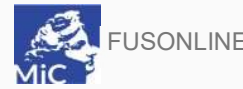

USONLINE

Utente connesso:

**FAQ** Assistenza Disconnetti

PROFILO

#### O Il mio account

SOGGETTO

#### Anagrafica soggetto

GESTIONE DOMANDE

### **A** Gestione domande

**■ Crea nuova domanda** 

#### **Accesso agli atti** SUPPORTO

**L**assistenza

INFORMAZIONI UTILI

Da questa pagina puoi creare la tua domanda di contributo Prima di tutto, dovrai scegliere l'ambito e il settore per il quale ti vuoi candidare. Cliccandoci sopra, di apre la modulistica da compilare ed inviare. Se invece devi presentare o gestire il Programma Annuale, accedi al menu GESTIONE DOMANDE.

> Rif. normativo Domande disponibili Sostegno dei lavoratori dello spettacolo dal Contributo fondo emergenza 2021 vivo D.M. 2 novembre 2021, rep. n. 388 Contributo fondo emergenza 2021 Link alla normativa · Sostegno dei lavoratori dello spettacolo dal vivo CLICCARE

#### Creazione nuova domanda di contributo

Scegliere il D.M. o Bando in base al quale si intente iniziare una nuova domanda di contributo (Rif. normativo). Nella colonna di destra (Domande disponibili) sono visualizzate tutte le domande attualmente disponibili per il D.M. o Bando scelto. Se disponibile scegliere l'ambito e quindi la domanda del settore per iniziare una nuova domanda.

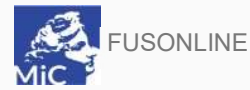

Utente connesso:

**FAQ** Assistenza Disconnetti

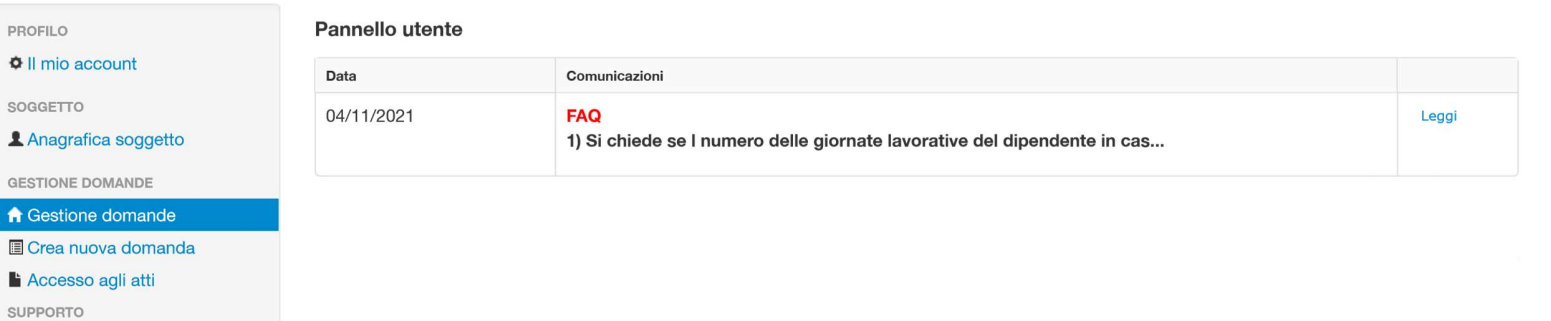

**Assistenza** 

ſ

INFORMAZIONI UTILI

Da questa pagina puoi - visualizzare lo stato delle tue Domande - gestire le Domande create e non ancora inviate Domanda da Completare La domanda non è stata inviata all'Amministrazione e non verrà presa in considerazione. Puoi ancora operare alla compilazione della domanda (inserimento e modifica). Clicca sul titolo della Domanda e accederai a tutte le sue schede. Prima di procedere all'invio definitivo, puoi verificare se la domanda è compilata correttamente, accedi alla scheda Fine e clicca su "Verifica errori e avvisi" Puoi visualizzare e stampare un'Anteprima della Domanda come compilata fino a questo momento. Puoi visualizzare se e quali documenti hai allegato. Per allegarne di nuovi, devi entrare nella Domanda. Domanda inviata La domanda è stata inviata digitalmente all'Amministrazione. Non puoi più operare alcuna modifica. Puoi visualizzare e stampare la Domanda inviata e puoi visualizzare se e quali documenti hai allegato Domanda approvata La domanda è stata informaticamente istruita ed approvata per la valutazione.

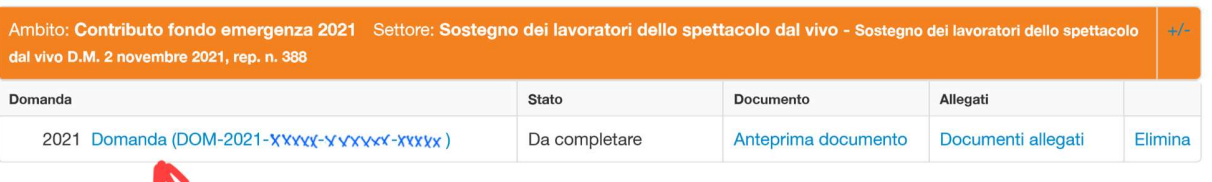

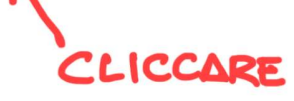

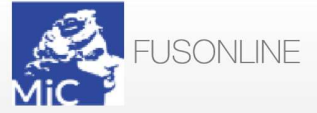

**FAQ** Assistenza Disconnetti

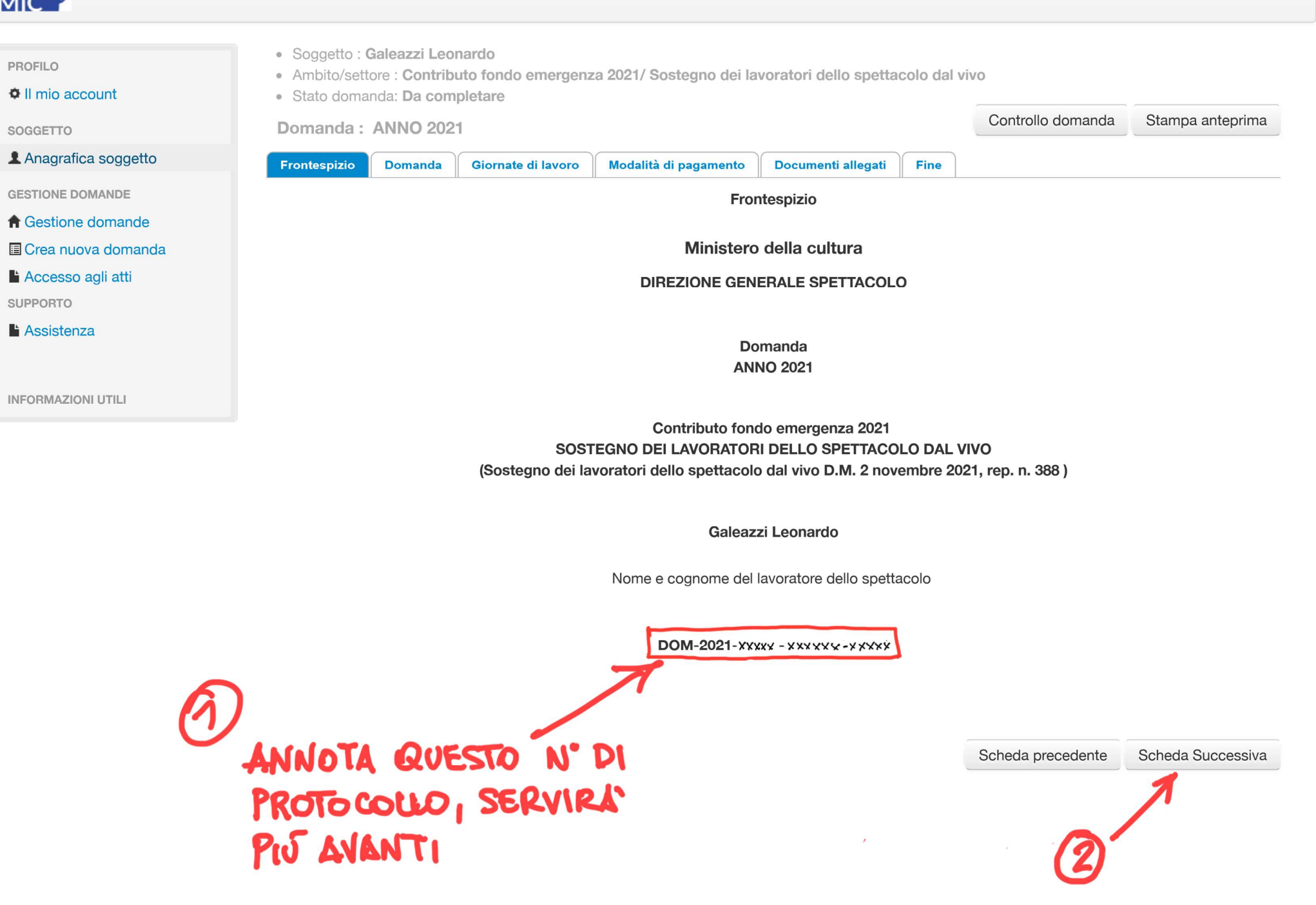

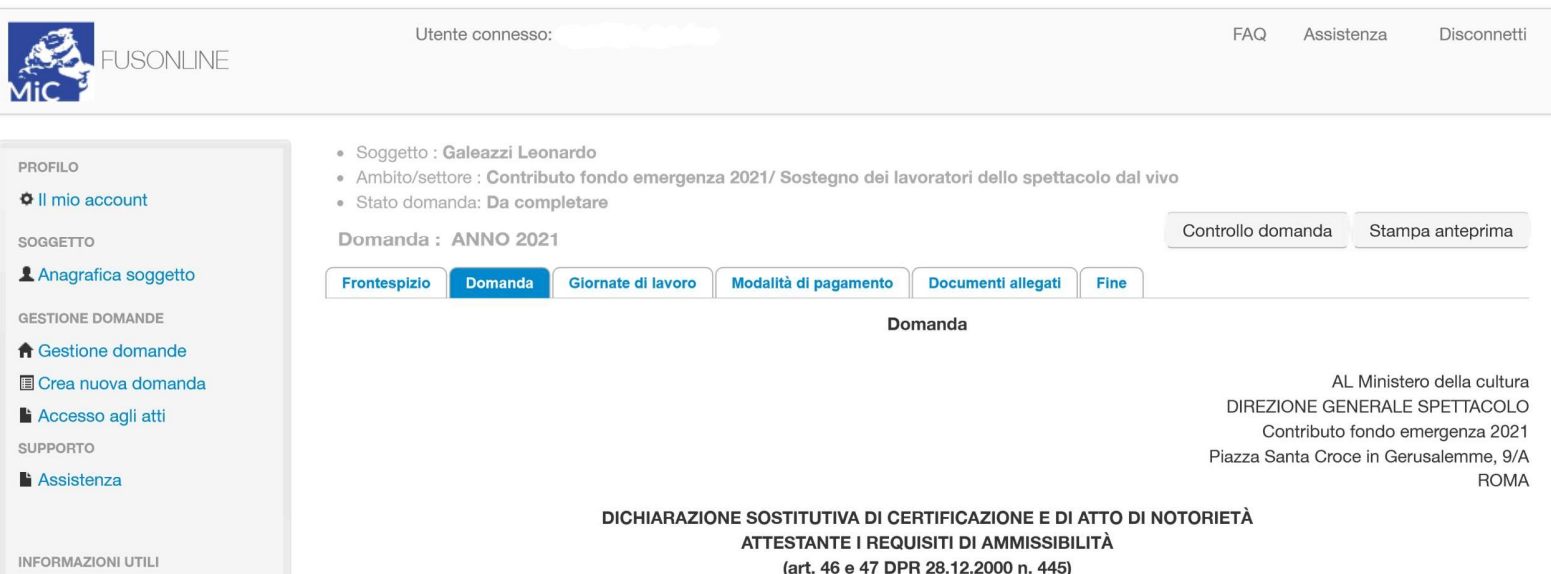

II/La sottoscritto/a Leonardo Galeazzi nato/a il 24/06/1972 a Terni TR Italia prov., codice fiscale GLZLRD72H24L117R, residente al seguente indirizzo Via G.Rossini, 11, CAP 05100 comune Terni prov. TR,

telefono 000000000 cellulare 3291523850 email leonardogaleazzi@me.com pec leonardogaleazzi@pec.it

#### CHIEDE

di essere ammesso al Contributo fondo emergenza Covid Sostegno dei lavoratori dello spettacolo dal vivo D.M. 2 novembre 2021, rep. n. 388

tenuto conto della dichiarazione sostitutiva di atto di notorietà attestante i requisiti di ammissibilità (art. 46 e 47 dpr 28.12.2000 n. 445) allegata alla presente domanda

consapevole delle sanzioni penali in cui incorre in caso di dichiarazione mendace o contenente dati non più rispondenti a verità nonché della decadenza dai benefici eventualmente conseguiti qualora il Ministero della cultura - Direzione Generale Spettacolo, a seguito di controllo, riscontri la non veridicità del contenuto della presente dichiarazione, come previsto dagli artt. 75 e 76 del D.P.R. n 445/2000

#### **DICHIARA**

di avere residenza in Italia:

di essere iscritto al Fondo pensioni lavoratori dello spettacolo;

di avere dichiarato nel 2019 un reddito complessivo non superiore a € 50.000,00;

di avere, negli anni 2018 e 2019, un numero medio di giornate lavorative, come risultanti da versamenti contributivi accreditati al Fondo pensioni lavoratori dello spettacolo, pari ad almeno 7;

di avere, nel periodo compreso tra il 1º gennaio 2021 e il 31 ottobre 2021, un numero di giornate lavorative, come risultanti da versamenti contributivi accreditati al Fondo pensioni lavoratori dello spettacolo, inferiore per almeno il 30 per cento rispetto alla media delle giornate lavorative effettuate nel periodo dal 1º gennaio al 31 ottobre negli anni 2018 e 2019;

di essere consapevole che i dati dei quali il Ministero della cultura entrerà in possesso saranno trattati nel rispetto della normativa sulla privacy. La presentazione della domanda costituisce espressione di consenso al trattamento dei dati personali:

il sottoscritto dichiara, inoltre, di essere consapevole che qualora controlli di natura amministrativo-contabili, per accertare la regolarità delle domande di contributo, dovessero evidenziare, nella documentazione che attesta il possesso dei requisiti, o nei dati forniti, elementi non veritieri, è disposta, con provvedimento del Direttore generale Spettacolo, la revoca del contributo assegnato, con recupero delle somme eventualmente versate, maggiorate degli eventuali interessi e fatte salve le sanzioni di legge.

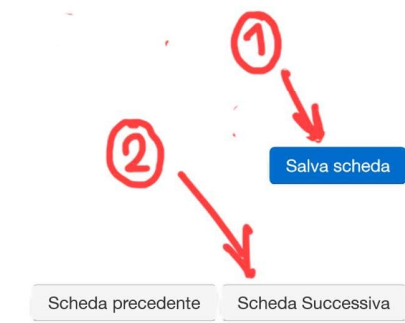

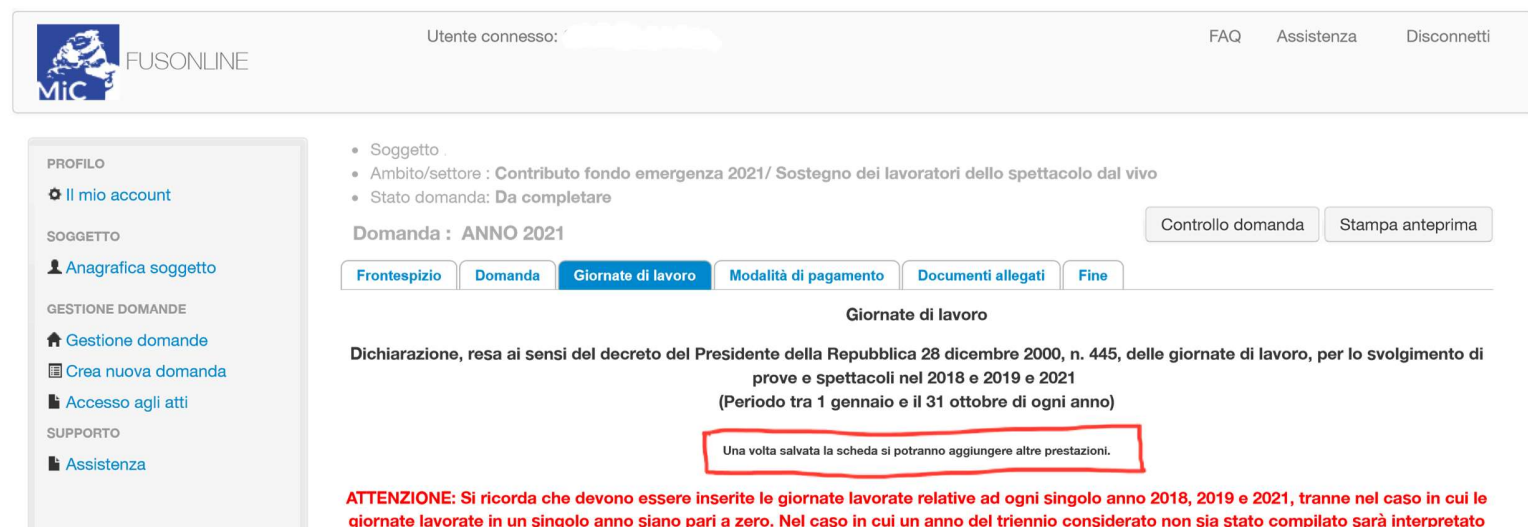

INFORMAZIONI UTILI

SOLO PER GLI ANNI 2018 - 2019 - 2021 (Periodo tra 1 gennaio e il 31 ottobre di ogni anno) Data Data dal Data al GOMPILARE UNA SCHEDA PER OGNI **PATORE DI LAVORO DATORE DI LAVORO AVUTO NEI PERIODI** Denominazione 01 GEN-31 OTT 2018 Categoria del datore di lavoro -VEDI PAG.8 Seleziona 01 GEN-31 OTT 2019  $PAG.9$ Ragione sociale/Denominazion<br>sociale datore di lavoro ┪ VEDI Seleziona 01 GEN - 31 OT 2021 Codice fiscale datore di lavoro Matricola INPS (rilevabile dagli<br>estratti assicurativi INPS del<br>lavoratore)

come un anno in cui non sia stata prestata alcuna attività lavorativa

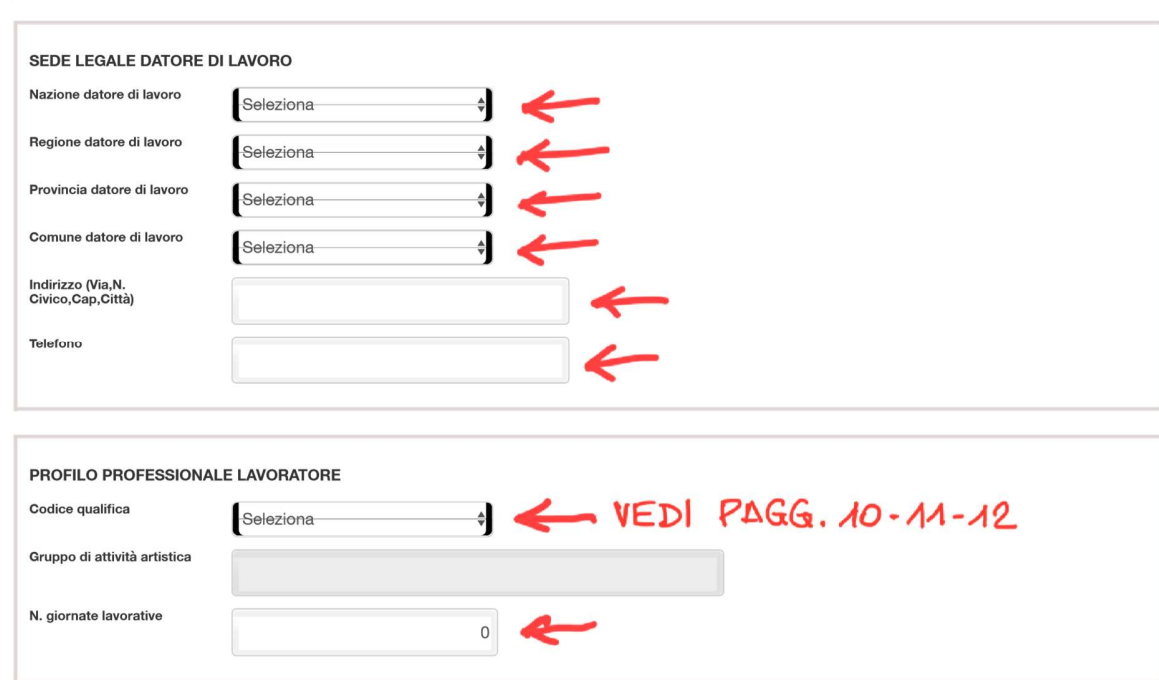

Salva

SE SI E LAVORATO ALL'ESTERO, PRESENTANDO IL DOC. A1, LA CATEGORIA DEL DISTORE DI LAVORO COINCIDE COL LAVORATORE STESSO, PER CUI SELEZIONARE "LAVORATORE AUTONOMO ESERCENTE ATIVITA MUSICALI"

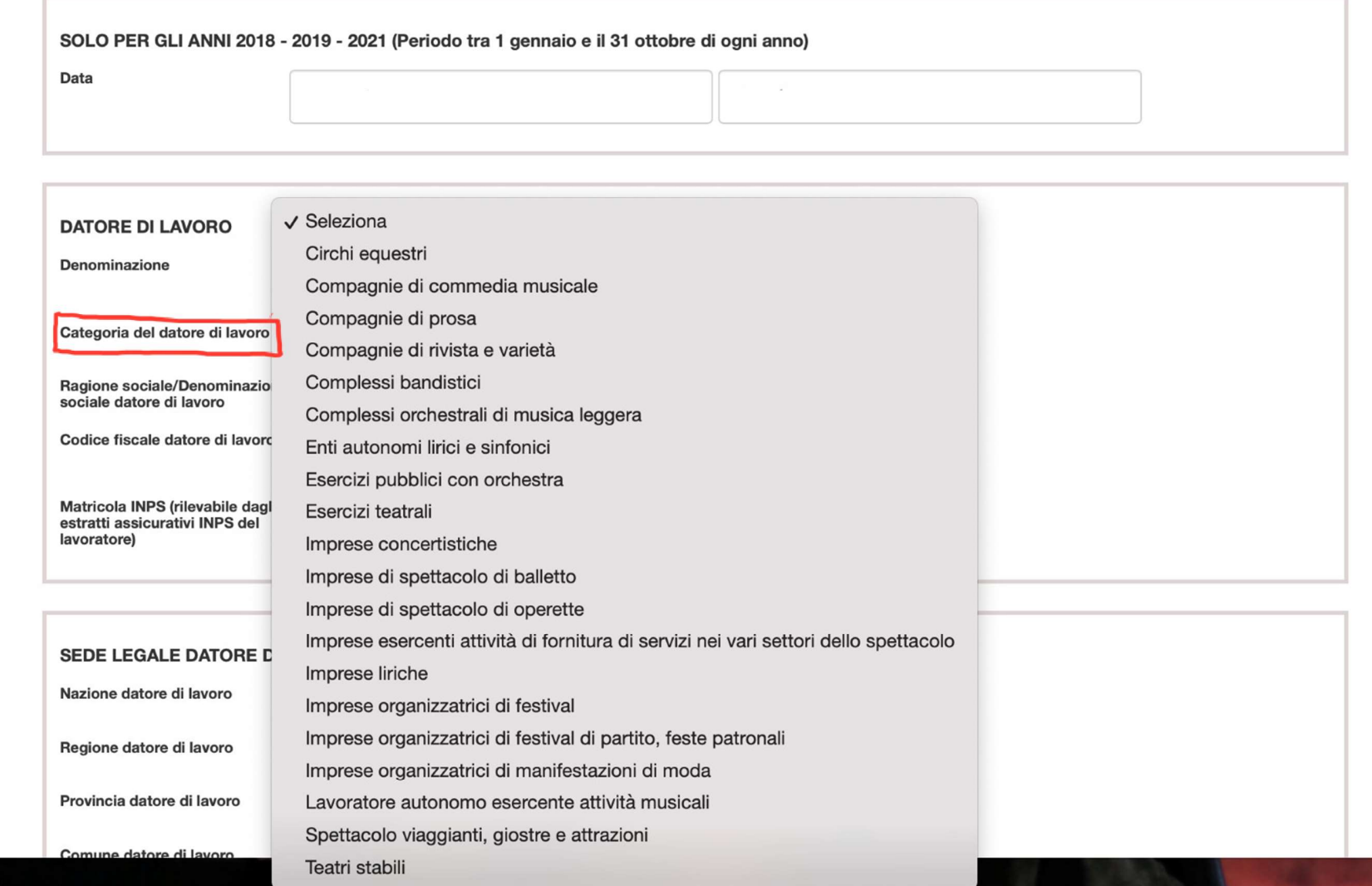

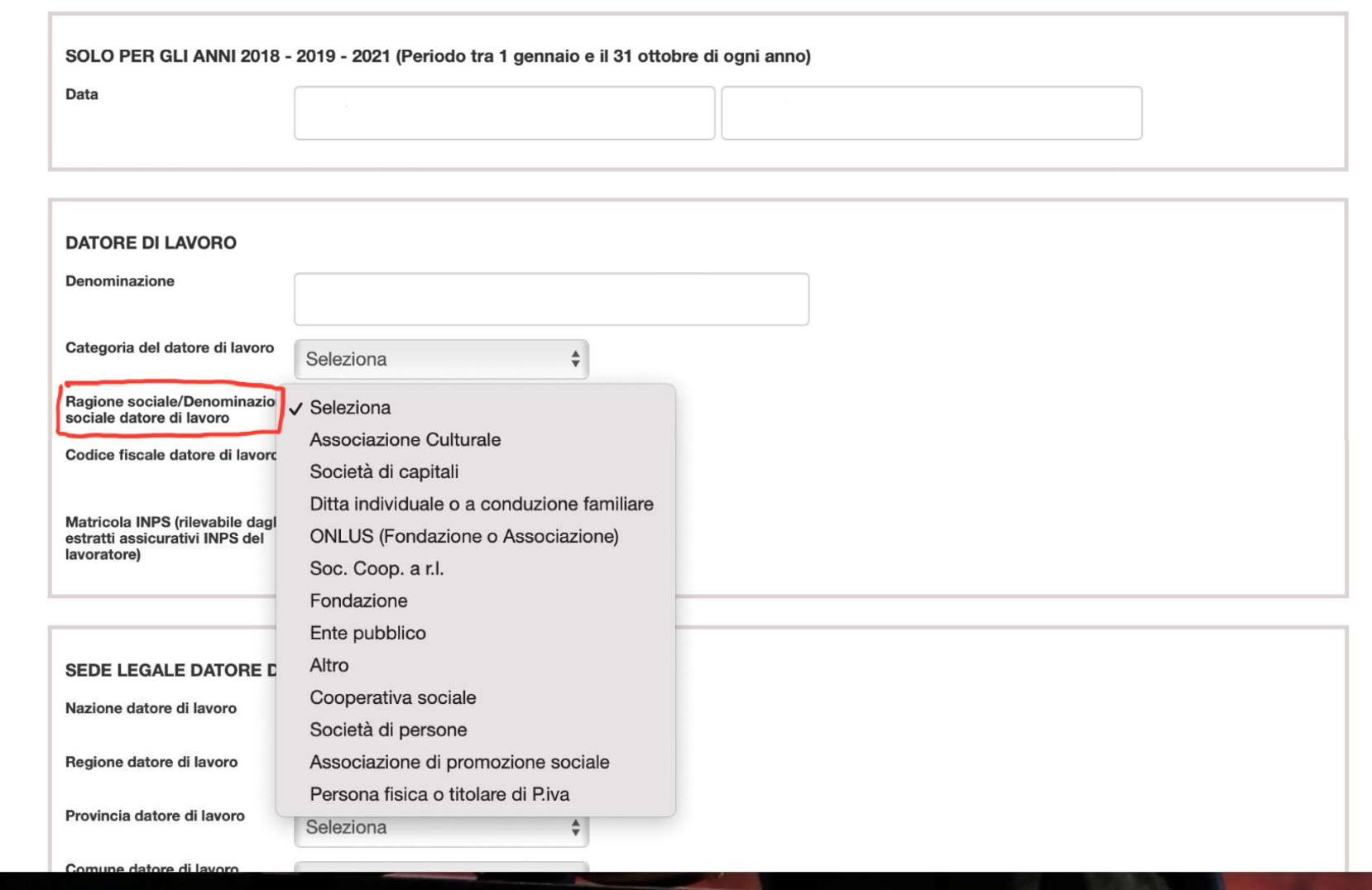

the contract of the contract of the contract of the contract of the contract of the contract of the contract of

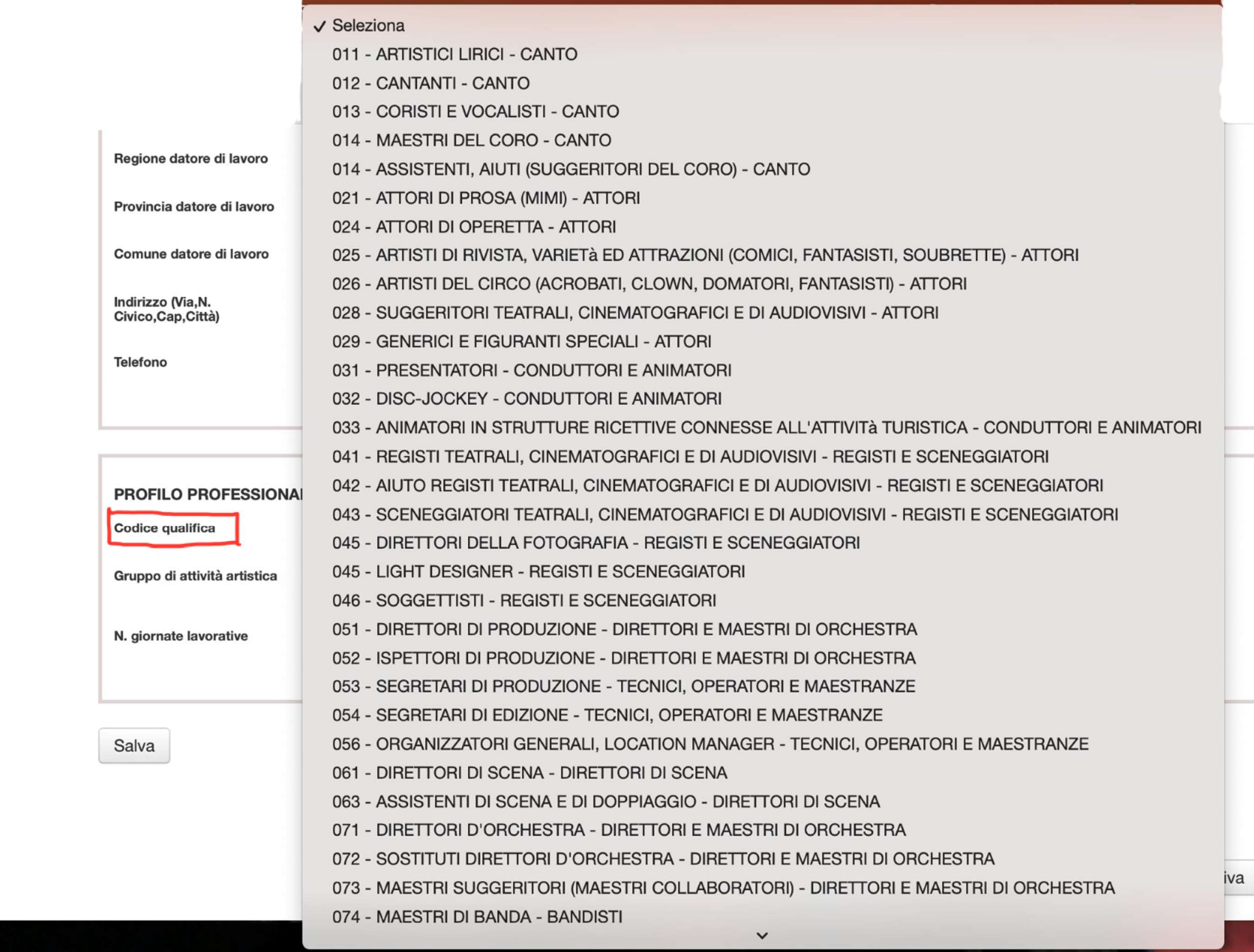

 $\sim$   $\sim$ 

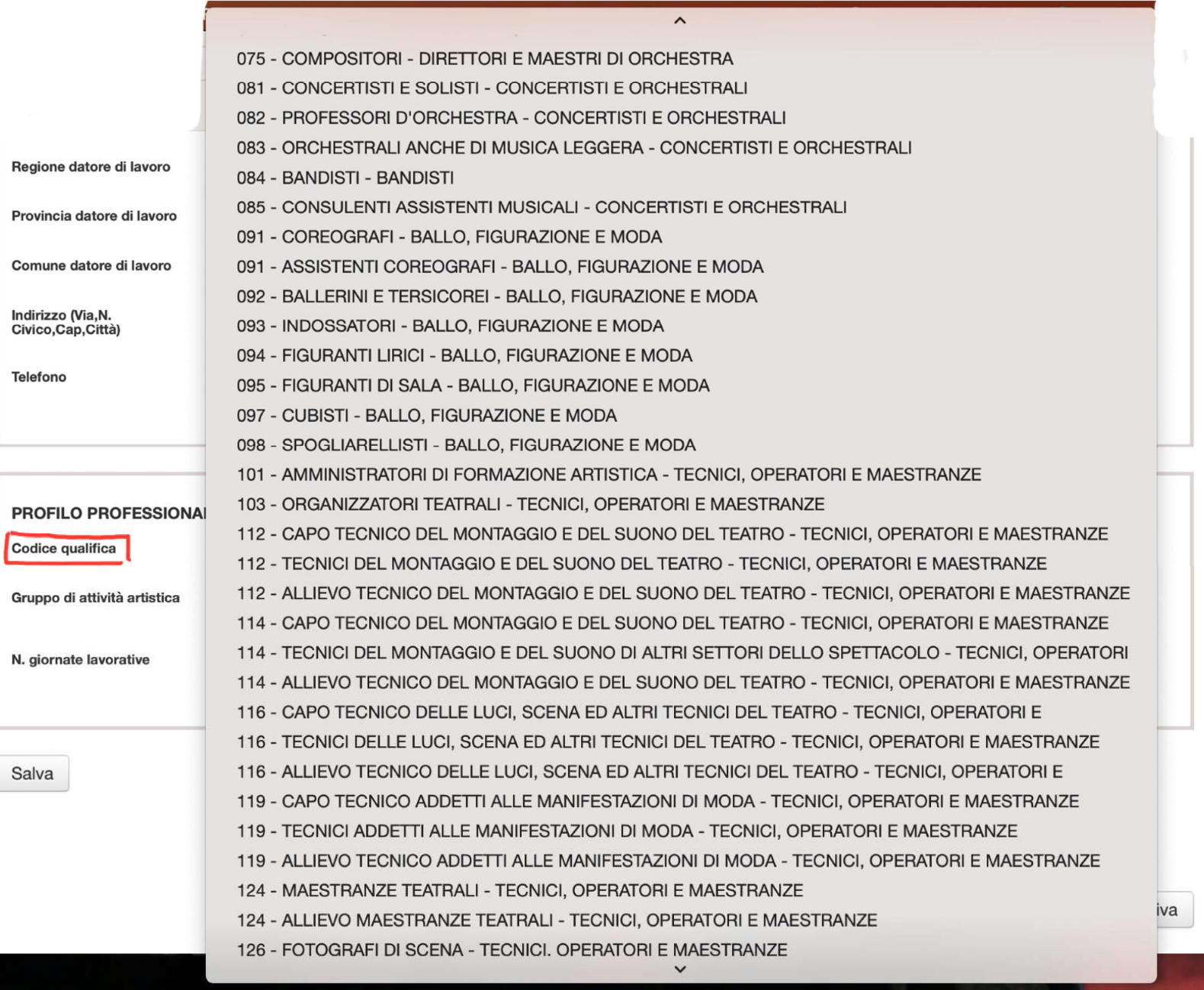

### SE SI É LAVORATO AU'ESTERO, PRESENTANDO IL DOC. A1, SELEZIONARE IL CODICE QUALIFICA<sup>9</sup>500<sup>'</sup> TECNICO DELLE LLICI SCENA ED ALTRI TECNICI DEL TEATRO - TECNIC

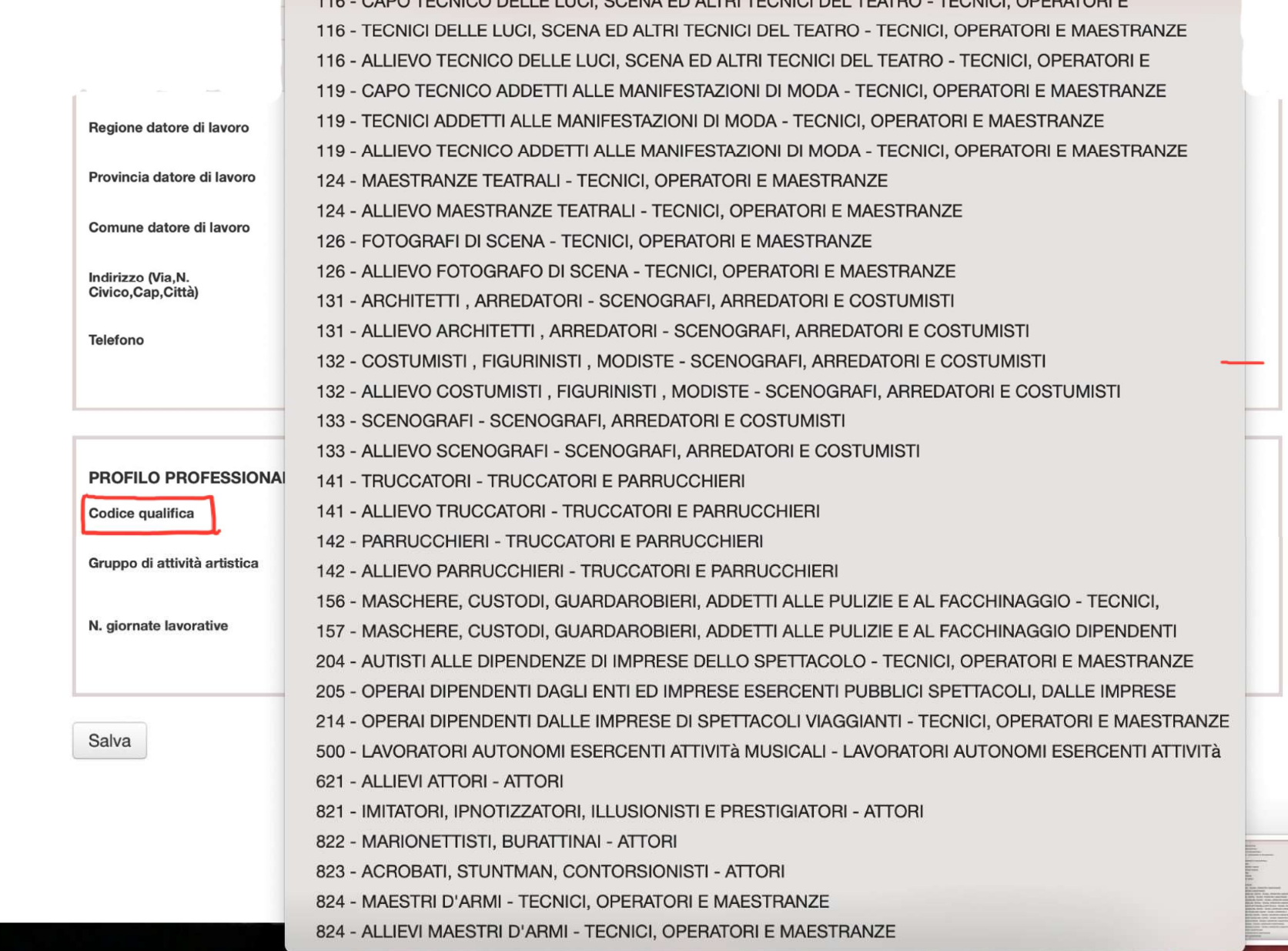

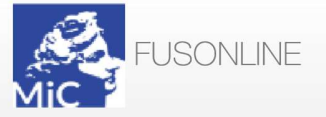

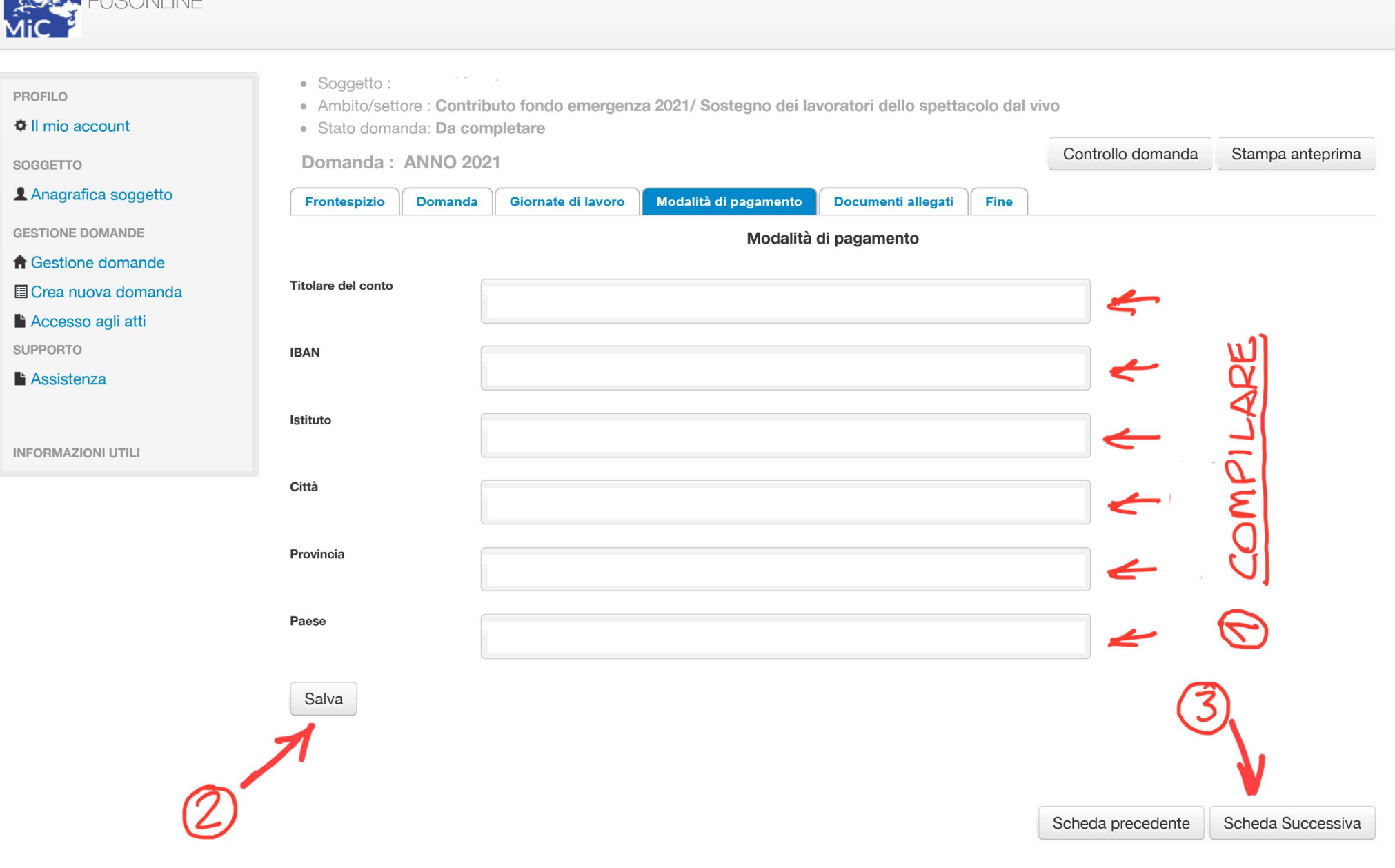

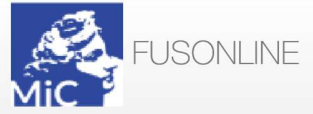

-1

**I** 

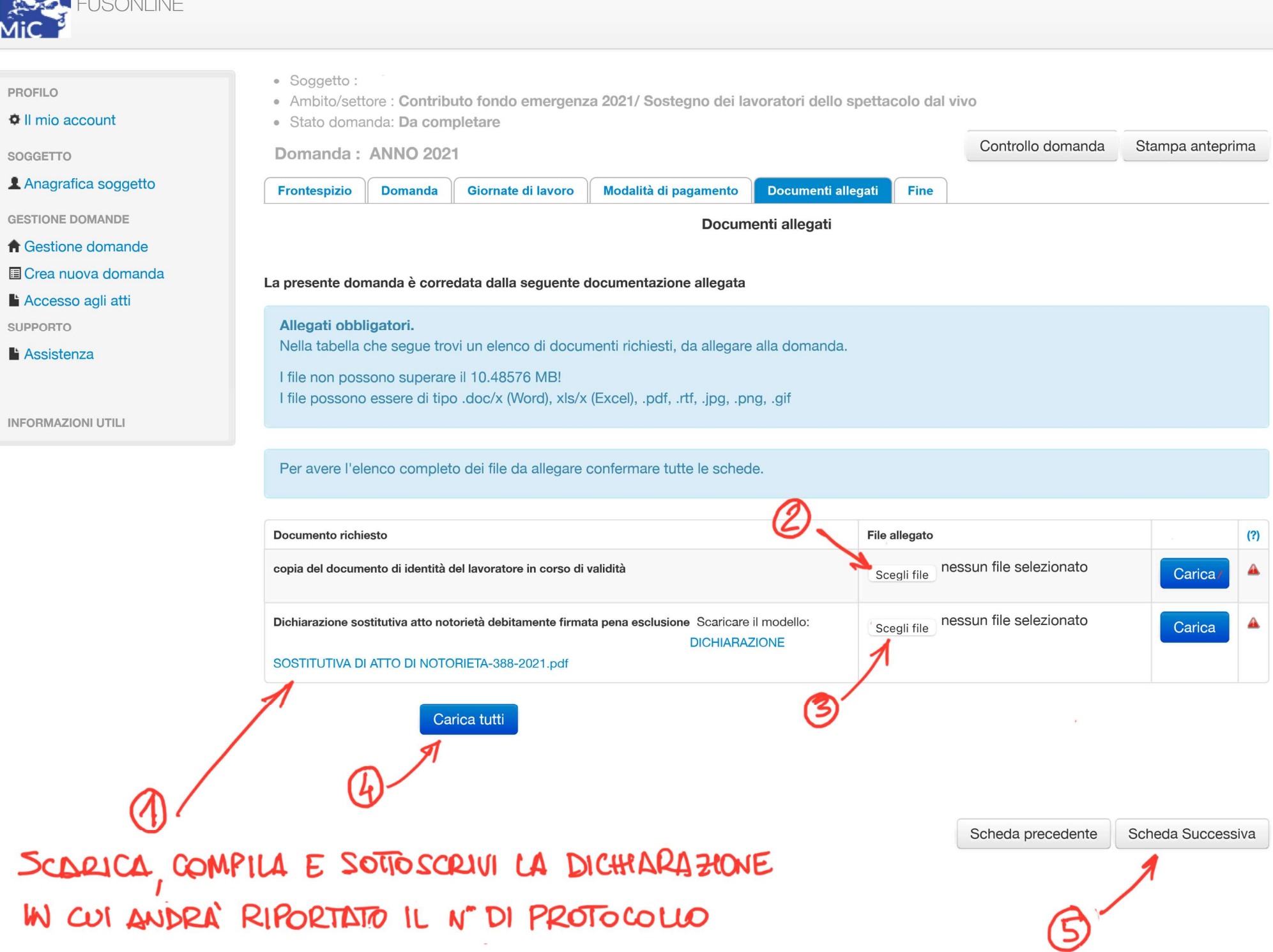

 $\sim$ 

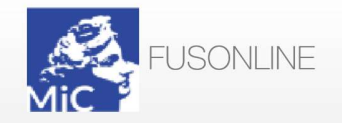

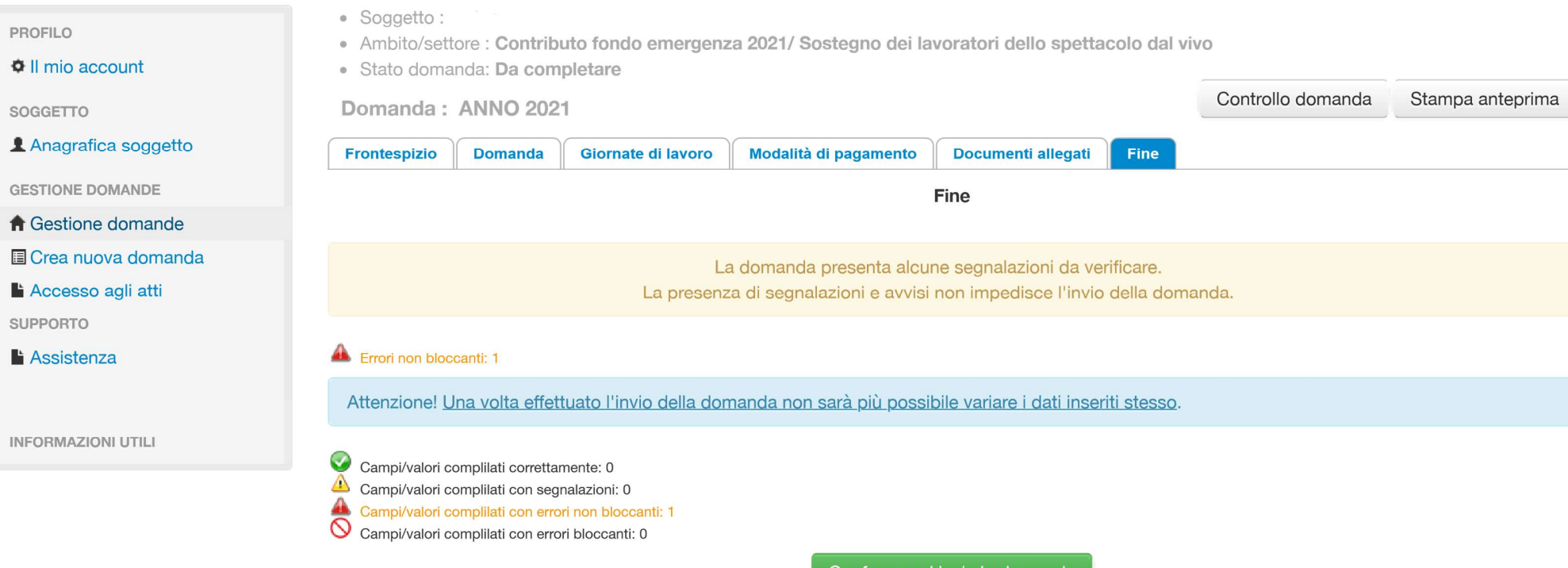

Conferma ed invia la domanda

Scheda precedente Scheda Successiva

Scheda precedente Scheda Successiva